# **EM***plus***600 PT100(TCJ, TCK)**

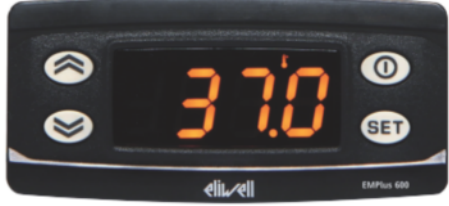

**Kurzanleitung** Installateur 10/2015

# **Programmierung:**

(Alle Parameter sind in 2 Ebenen eingeteilt: "Benutzer" und "Installateur")

Parameter "Benutzer":

**"SET"**-Taste für ca. 5 Sekunden drücken und es erscheint der erste Parameter-Code (z.B. **"HAL"**).

Zum Durchgehen der übrigen Parameter die Tasten "**↑**" oder "↓" benutzen.

Zum Ändern des Parameters die Taste "SET" drücken und loslassen, dann den gewünschten Wert mit den Tasten " $\uparrow$ " oder " $\Psi$ " eingeben, mit der Taste "SET" bestätigen und dann zum nächsten Parameter übergehen.

Wenn die Tastatur für mehr als 15 Sekunden nicht betätigt wird (Time-out) oder wenn die Taste **""** einmal gedrückt wird, so wird der zuletzt auf dem Display angezeigte Wert bestätigt und man kehrt zur vorausgehenden Anzeige zurück.

Parameter "Installateur": Siehe Seite 4

# **Anzeige ausschalten / einschalten:**

Die Anzeige kann durch mindestens 5 Sekunden langes Drücken der Taste **""** ausgeschaltet werden. In diesem Zustand erscheint Display der rote Punkt. Zum Einschalten wieder 5 Sekunden die Taste ..  $\mathbb{D}^*$  drücken.

**HINWEIS:** Werden ein oder mehrere Parameter aus der Konfiguration geändert, MUSS die Anzeige zum ordnungsgemässen Betrieb aus- und wieder eingeschaltet werden (Spannungsversorgung trennen).

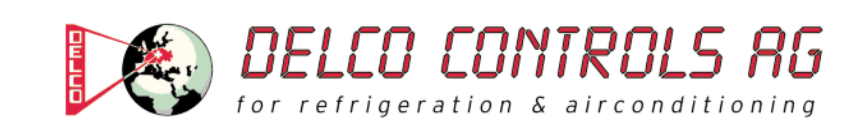

# **Beschreibung der Parameter "Benutzer"**

#### (ANZEIGE)

# **HAL: Obere Alarmgrenze (HAL=Higher ALarm)**

Alarm max. Temperatur. Wert der Temperatur (Absolutwert), bei deren Überschreitung der Alarm angezeigt wird. **Zulässiger Bereich: "LAL" bis 1999 (DP bis 199,9) °C < Werkseinstellung: "1200" >** 

#### **LAL: Untere Alarmgrenze (LAL=Lower ALarm)**

Alarm min. Temperatur. Wert der Temperatur (Absolutwert), bei deren Unterschreitung der Alarm angezeigt wird. Zulässiger Bereich: -328 (DP bis -199,9) bis "HAL" °C **< Werkseinstellung: "-199" >** 

**LOC: Tastatur-Sperrung (LOC=keyboard - LOCk)** 

Es besteht immer die Möglichkeit, die Programmierung der Parameter aufzurufen und dieselben zu ändern, einschliesslich des Status dieses Parameters, um das Entsperren der Tastatur zu ermöglichen. **n** (0) = Nein (no), **y** (1) = Ja (yes) **< Werkseinstellung: "n" >** 

#### **PS1: Passwort 1 (PS1=PaSsword 1)**  Gestattet, falls befähigt (von 0 verschiedener Wert) den Zugang zu den Parametern des Niveaus "Benutzer". **Zulässiger Bereich: 0 bis 250 < Werkseinstellung: "0" >**

#### **ndt: Anzeige mit Kommastelle (ndt=number display type)**

Anzeige mit Dezimalpunkt. **n**  $(0)$  = Nein  $(no)$ , **y**  $(1)$  = Ja (yes) **< Werkseinstellung: "n" >** 

#### **CA1: Kalibrierung 1 (CA1=CAlibration 1)**

Positiver oder negativer Temperaturwert, der zu dem von der Temperatursonde gelesenen Wert addiert wird. **Zulässiger Bereich: -30 bis 30 (-30,0 bis 30,0) °C < Werkseinstellung: "0" >** 

#### (KONFIGURATION)

**H00: Wahl des Sondentyps, TCJ, TCK oder PT100 Jtc** (0) = TCJ, **Htc** (1) = TCK, **Pt1** (2) = PT100 **< Werkseinstellung: "Pt1" >** 

**rEL: Version des Instruments (rEL=rELease firmware)** 

Parameter, der nur abgelesen werden kann (z.B. .2").

**tAb: Konfigurationscodierung des Instruments (tAb=tAble of parameters)**  Parameter, der nur abgelesen werden kann (z.B. "3").

## **PA2: → Zugang zu den Parametern des Niveaus 2 (Installateur); siehe Seite 4**

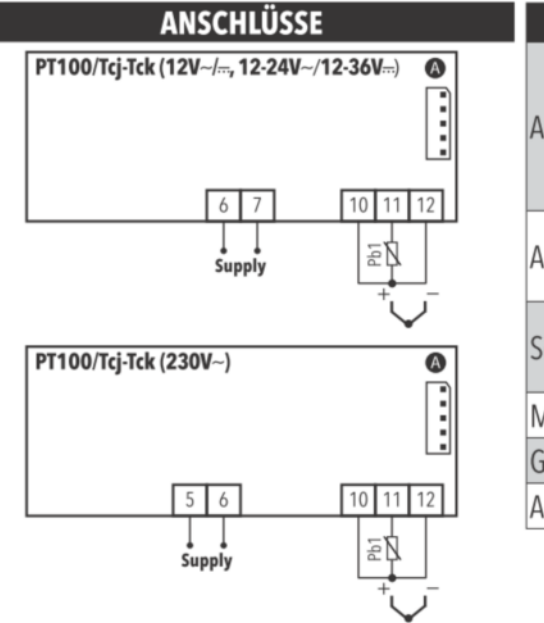

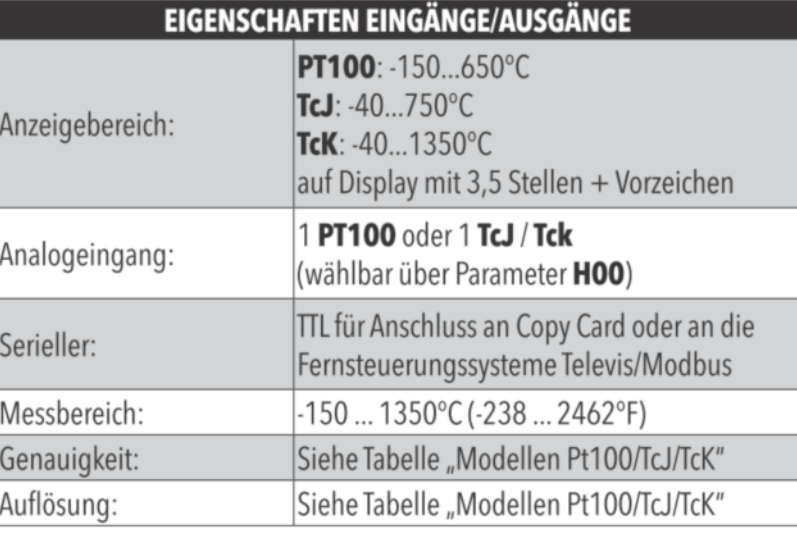

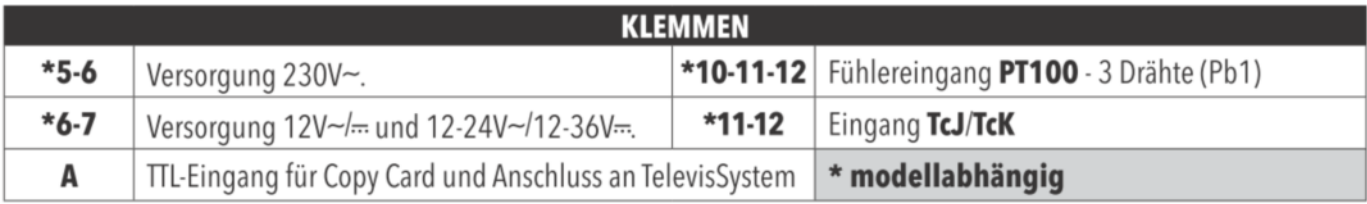

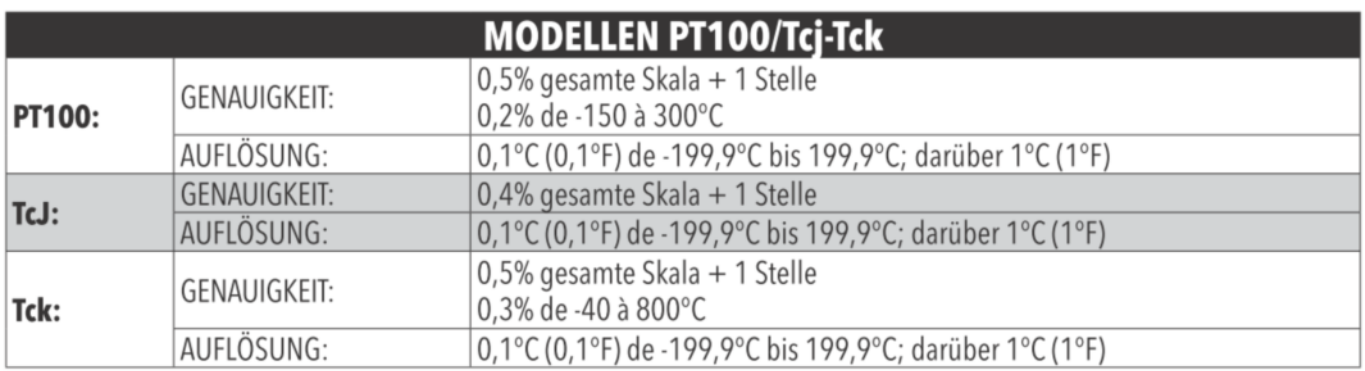

# Parameter "Installateur":

**"SET"**-Taste für ca. 5 Sekunden drücken und es erscheint der erste Parameter-Code (z.B. **"HAL"**).

Parameter **"PA2"** (Passwort 2) mit den Tasten **"**-**"** oder **""** anwählen und die Taste **"SET"** drücken. Jetzt erscheint die **"0"** und das Passwort 2 kann mit der Taste **""** eingegeben werden. Werksmässig ist das Passwort 2 auf **"15"** eingestellt.

Mit der **"SET"**-Taste bestätigen und im Display erscheint der Code des ersten Kapitels/Registers ("AL").

(Alle Parameter dieser Ebene sind in 5 Kapitel / Register eingeteilt)

Zum Durchgehen der übrigen Registerkarten die Tasten "**↑**" oder "↓" benutzen.

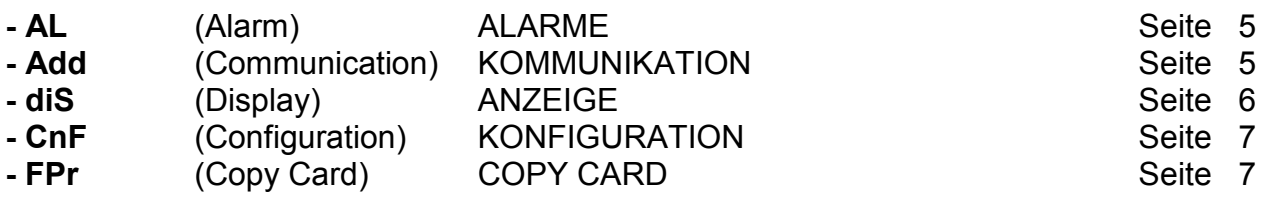

Während der Anzeige dieses Codes (z.B. "AL") die "SET"-Taste nochmals kurz drücken und es erscheint der erste Parameter-Code aus diesem Kapitel/Register (z.B. "HAL"). Zum Durchgehen der übrigen Parameter die Tasten "**↑**" oder "↓" benutzen. Zum Ändern des Parameters die Taste **"SET"** drücken und loslassen, dann den gewünschten Wert mit den Tasten "**个**" oder "↓" eingeben, mit der Taste **"SET**" bestätigen und dann zum nächsten Parameter übergehen.

Wenn die Tastatur für mehr als 15 Sekunden nicht betätigt wird (Time-out) oder wenn die Taste **""** einmal gedrückt wird, so wird der zuletzt auf dem Display angezeigte Wert bestätigt und man kehrt zur vorausgehenden Anzeige zurück.

**HINWEIS:** Werden ein oder mehrere Parameter aus der Konfiguration geändert, MUSS die Anzeige zum ordnungsgemässen Betrieb aus- und wieder eingeschaltet werden (Spannungsversorgung trennen).

# **Beschreibung der Parameter "Installateur"**

# **ALARME (Register mit Bezeichnung ..AL")**

**HAL: Obere Alarmgrenze (HAL=Higher ALarm)**  Alarm max. Temperatur. Wert der Temperatur (Absolutwert), bei deren Überschreitung der Alarm angezeigt wird. **Zulässiger Bereich: "LAL" bis 1999 (DP bis 199,9) °C < Werkseinstellung: "1200" >** 

**LAL: Untere Alarmgrenze (LAL=Lower ALarm)**  Alarm min. Temperatur. Wert der Temperatur (Absolutwert), bei deren Unterschreitung der Alarm angezeigt wird. Zulässiger Bereich: -328 (DP bis -199,9) bis "HAL" °C **< Werkseinstellung: "-199" >** 

AFd: Schaltdifferenz für Alarme "HAL"/"LAL" (AFd=Alarm Fan differential) Differential zwischen den Temperaturalarmen (siehe Parameter "HAL" und "LAL"). **Zulässiger Bereich: 1 bis 50 (1,0 bis 50,0) °C**  < Werkseinstellung: "2" >

**PAO: Alarmunterdrückung nach dem Anfahren (PAO=Power-on Alarm Override)**  Zeit für die Unterdrückung der Alarme beim Einschalten des Instruments, nach Stromausfall. **Zulässiger Bereich: 0 bis 10 Stunden < Werkseinstellung: "0" >** 

**tAO: Alarmverzögerung (tAO=temperature Alarm Override)**  Verzögerungszeit für die Anzeige des Temperaturalarms. **Zulässiger Bereich: 0 bis 250 Minuten < Werkseinstellung: "0" >** 

**tP: Freigabe Alarmlöschung mit jeder Taste (Alarm-Quittierung) n** (0) = Nein (no), **y** (1) = Ja (yes) **< Werkseinstellung: "y" >** 

## **KOMMUNIKATION (Register mit Bezeichnung "Add")**

**PtS: Auswahl des Kommunikationsprotokolls (PtS=Communication Protocol Selection)**   $t =$ Televis,  $d =$ Modbus < Werkseinstellung: "t" >

**dEA: Adresse Vorrichtung (dEA=dEvice Address)**  Gibt dem Steuerungsprogramm die Adresse des Gerätes an. **Zulässiger Bereich: 0 bis 14 < Werkseinstellung: "0" >** 

**FAA: Adresse Familie (FAA=FAmily Address)**  Gibt dem Steuerungsprogramm die Familie des Gerätes an. **Zulässiger Bereich: 0 bis 14 < Werkseinstellung: "0" >** 

**Adr: Regler-Adresse Modbus Protokoll Zulässiger Bereich: 1 bis 255**  < Werkseinstellung: ..1" >

**bAU: Auswahl baudrate 48** (0) = 4800, **96** (1) = 9600, **192** (2) = 19200, **384** (3) = 38400 **< Werkseinstellung: "96" >** 

**Pty: Paritätsbit Modbus (Pty=Modbus Parity bit) n** (0) = Keiner (none), **E** (1) = Gerade (Even), **o** (2) = Ungerade (odd) **< Werkseinstellung: "E" >** 

#### **ANZEIGE (Register mit Bezeichnung "diS")**

#### **LOC: Tastatur-Sperrung (LOC=keyboard - LOCk)**

Es besteht immer die Möglichkeit, die Programmierung der Parameter aufzurufen und dieselben zu ändern, einschliesslich des Status dieses Parameters, um das Entsperren der Tastatur zu ermöglichen. **n** (0) = Nein (no), **y** (1) = Ja (yes) **< Werkseinstellung: "n" >** 

**PS1: Passwort 1 (PS1=PaSsword 1)**  Gestattet, falls befähigt (von 0 verschiedener Wert) den Zugang zu den Parametern des Niveaus "Benutzer". **Zulässiger Bereich: 0 bis 250**  < Werkseinstellung: "0" >

**PS2: Passwort 2 (PS2=PaSsword 2)**  Gestattet, falls befähigt (von 0 verschiedener Wert) den Zugang zu den Parametern dieses Niveaus 2 (Installateur). **Zulässiger Bereich: 0 bis 250**  <**Werkseinstellung: ..15"** >

**ndt: Anzeige mit Kommastelle (ndt=number display type)**  Anzeige mit Dezimalpunkt. **n** (0) = Nein (no), **y** (1) = Ja (yes) **< Werkseinstellung: "n" >** 

**CA1: Kalibrierung 1 (CA1=CAlibration 1)**  Positiver oder negativer Temperaturwert, der zu dem von der Temperatursonde gelesenen Wert addiert wird. **Zulässiger Bereich: -30 bis 30 (-30,0 bis 30,0) °C < Werkseinstellung: "0" >** 

**LdL: Vom Gerät anzeigbarer Mindestwert (LdL=Low display Level) Zulässiger Bereich: -328 (DP bis -199,9) bis "HdL" °C < Werkseinstellung: "-199" >** 

**HdL: Vom Gerät anzeigbarer Höchstwert (HdL=High display Level) Zulässiger Bereich: "LdL" bis 1999 (DP bis 199,9) °C < Werkseinstellung: "1350" >** 

**dro: Masseinheit für Anzeige (dro=display read-out)**  Wahl °C oder °F für die Anzeige der von der Sonde gelesenen Temperatur. **C** (0) =  $^{\circ}$ C, **F** (1) =  $^{\circ}$ F **< Werkseinstellung: "C" >** 

# **KONFIGURATION (Register mit Bezeichnung "CnF")**

**H00: Wahl des Sondentyps, TCJ, TCK oder PT100 Jtc** (0) = TCJ, **Htc** (1) = TCK, **Pt1** (2) = PT100 **< Werkseinstellung: "Pt1" >** 

**rEL: Version des Instruments (rEL=rELease firmware)**  Parameter, der nur abgelesen werden kann (z.B. "2").

**tAb: Konfigurationscodierung des Instruments (tAb=tAble of parameters)**  Parameter, der nur abgelesen werden kann (z.B. "3").

# **COPY CARD (Register mit Bezeichnung "FPr")**

**UL: Übertragung** (UL=Up Load) Übertragung der Programmierungsparameter von Instrument zu Copy Card.

**dL: Herunterladen** (dL=down Load) Übertragung der Programmierungsparameter von Copy Card zu Instrument.

#### **Fr: Formatierung der Copy Card.**

Löschen aller in der Copy Card gespeicherten Daten.

Anmerkung: Die Verwendung des Parameters "Fr" (Formatierung der Copy Card) führt zum Verlust aller eingegebenen Daten. Der Vorgang kann nicht rückgängig gemacht werden.

**HINWEIS:** Werden ein oder mehrere Parameter aus der Konfiguration geändert, MUSS die Anzeige zum ordnungsgemässen Betrieb aus- und wieder eingeschaltet werden.